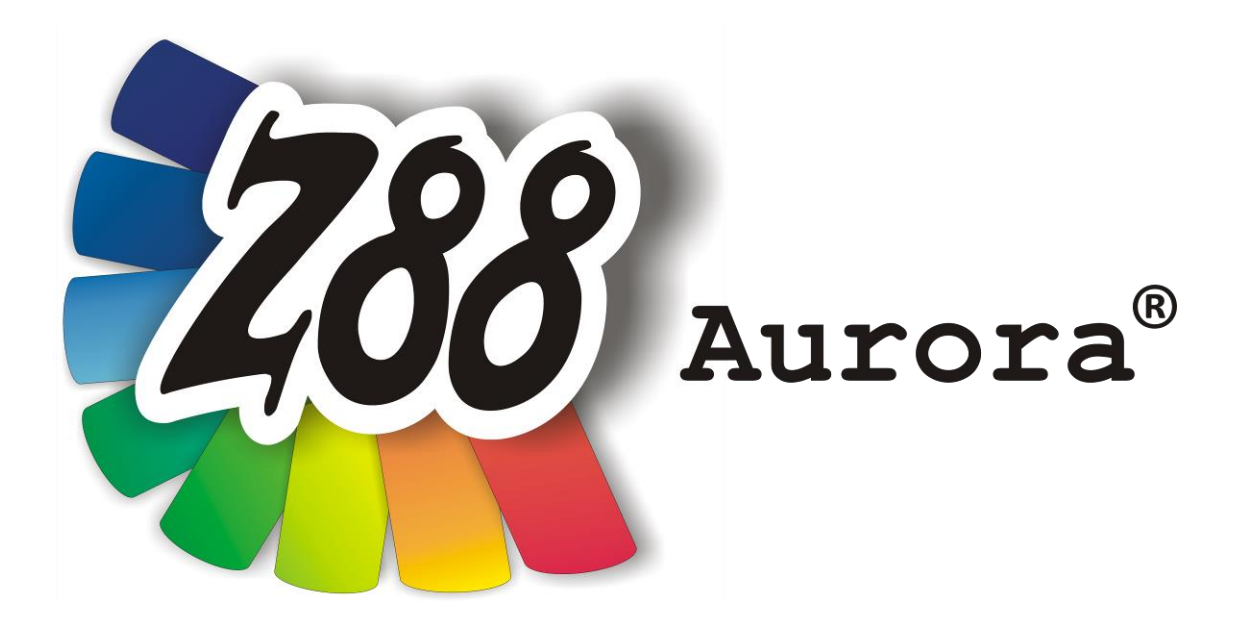

# *Installation Manual Version 1.0c*

# *for Linux*

*(Ubuntu 9.04, 10.04 and 11.04)*

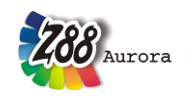

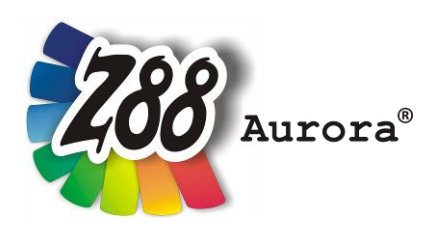

*An easily operated user interface for Z88 for all Windows- (32- and 64-bit), for Linux (64-bit) and Mac OS-X-Computers*

*This Freeware Version is the literary property of the Chair for Engineering Design and CAD, University of Bayreuth, Germany, composed and edited by Professor Dr.-Ing. Frank Rieg*

*with the aid of: Dr.-Ing. Bettina Alber-Laukant, Dipl. Wirtsch.-Ing. Reinhard Hackenschmidt, Dipl.-Math. Martin Neidnicht, Dipl.-Ing. Florian Nützel, Dr.-Ing. Bernd Roith, Dr.-Ing. Alexander Troll, Dipl.- Ing. Christoph Wehmann, Dipl.-Ing. Jochen Zapf, Dipl.-Ing. Markus Zimmermann, Dr.-Ing. Martin Zimmermann*

> *All rights reserved by the editor Version 1.0c February 2012*

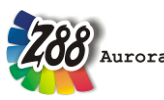

is a registered trademark (No. 30 2009 064 238) of Professor Dr.-Ing. Frank Rieg

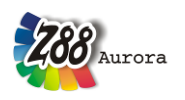

## **INSTALLATION**

The installation under Linux is managed by a Package (.deb). The following files are required:

**Z88 Aurora for Linux (64 Bit) z88aurorav1\_en-1-amd64.deb**

The package will check for other dependencies and will install the following packages if they are not present:

**libc6 (>= 2.3) libglib2 (>= 2.12.0)**

**libgtk2.0-0 (>= 2.16.0)**

### **libgl1 or libgl-mesa-glx**

#### **libglu1**

The STEP-Interface, which is based on OpenCASCADE® technology, will also require the following packages:

## **tcl8.4**

## **tk8.4**

A PDF-Viewer (Evince) and media player (Totem or VLC) are useful for the help features! The vidoes are provided in the \*wmv-format. If you want to use these you may need an appropriate plug-in. The media player will ask for it on its own.

#### **Installation of Z88 Aurora**

Double-click on the downloaded Z88 Aurora Package and a menu will guide you through the installation. The Program will be installed in */opt/z88aurorav1/*.

## **FIRST START OF Z88 AURORA**

#### **1. Possibility**

Open a terminal (Applications *> Accesories > Terminal*) and type aurorastart.

#### **2. Possibility**

The package will add a menu item for Z88 Aurora.

You can find it under Applications > Education > Z88 Aurora.

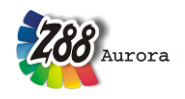

Please make sure that all necessary options and paths are set correctly in Z88 Aurora. To do these use the text-menue in Z88 Aurora via *Help > Options* [\(Picture 1\)](#page-3-0). See that the paths to the media player and PDF-Viewer are set and that the display size it the viewing tab is correct**. The path-variables for the add-ons are set automatically.**

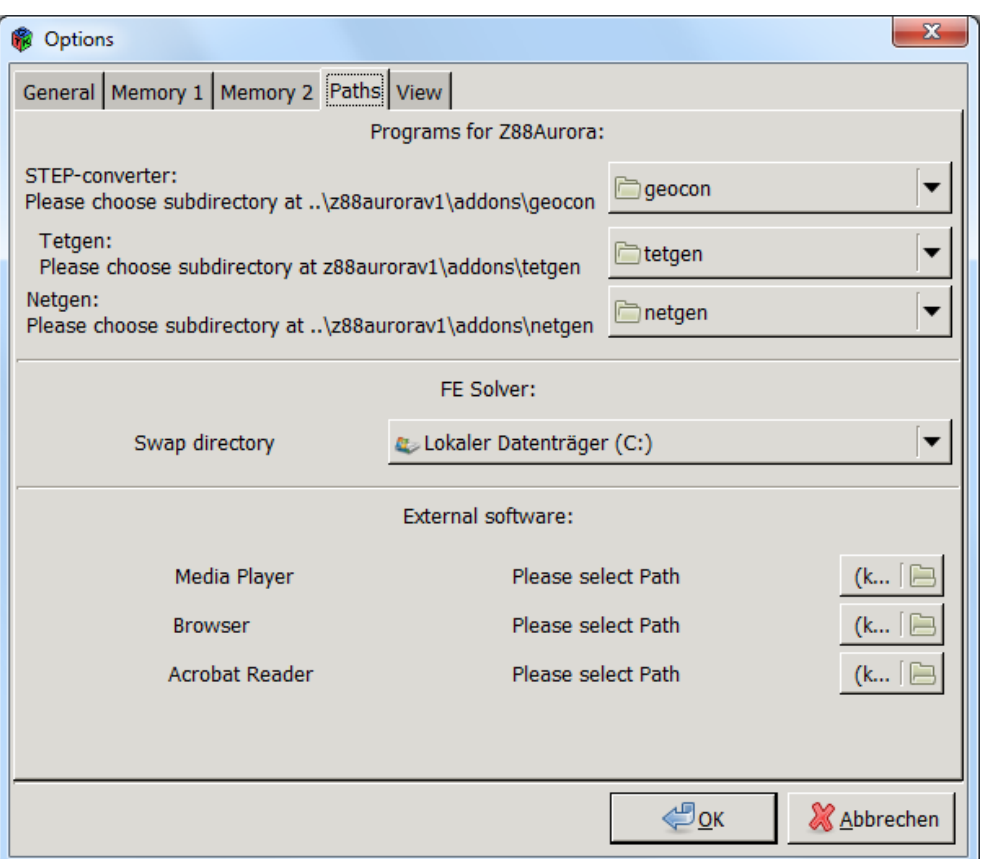

Picture 1: Customizing Z88 Aurora

## <span id="page-3-0"></span>**Important!**

Unfortunately, there can be no support for Debian because Debian Ienny based on libgtk2.0-0-2.12.

## **HINTS**

The usage of Z88 Aurora under Linux is similar to that under Windows. If you encounter problems while using picking, then disable the repeated key press feature.

## **Uninstallation**

Z88 Aurora can be removed via Terminal with sudo apt-get remove z88aurorav1-1 or with any package management tool like Synaptic or Aptitude*.*

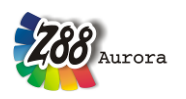

### **Installation for Ubuntu 11.04**

1. Double clicking the Z88Aurora installation package starts the installation procedure.

2. The Message "... bad software" can be closed using the "ignore and install"button.

3. Z88Aurora is now being installed and is available in the submenu "Applications > All Applications > Science and engineering".

4. Via drag-and-drop Z88Aurora can be moved to the sidebar.

5. **NOTICE**: Ubuntu 11.04 does not regularly include the VLC-Media Player. Please install it to be able to launch the Z88Aurora instruction videos of the help menu.